# **OFAC SDN Search**

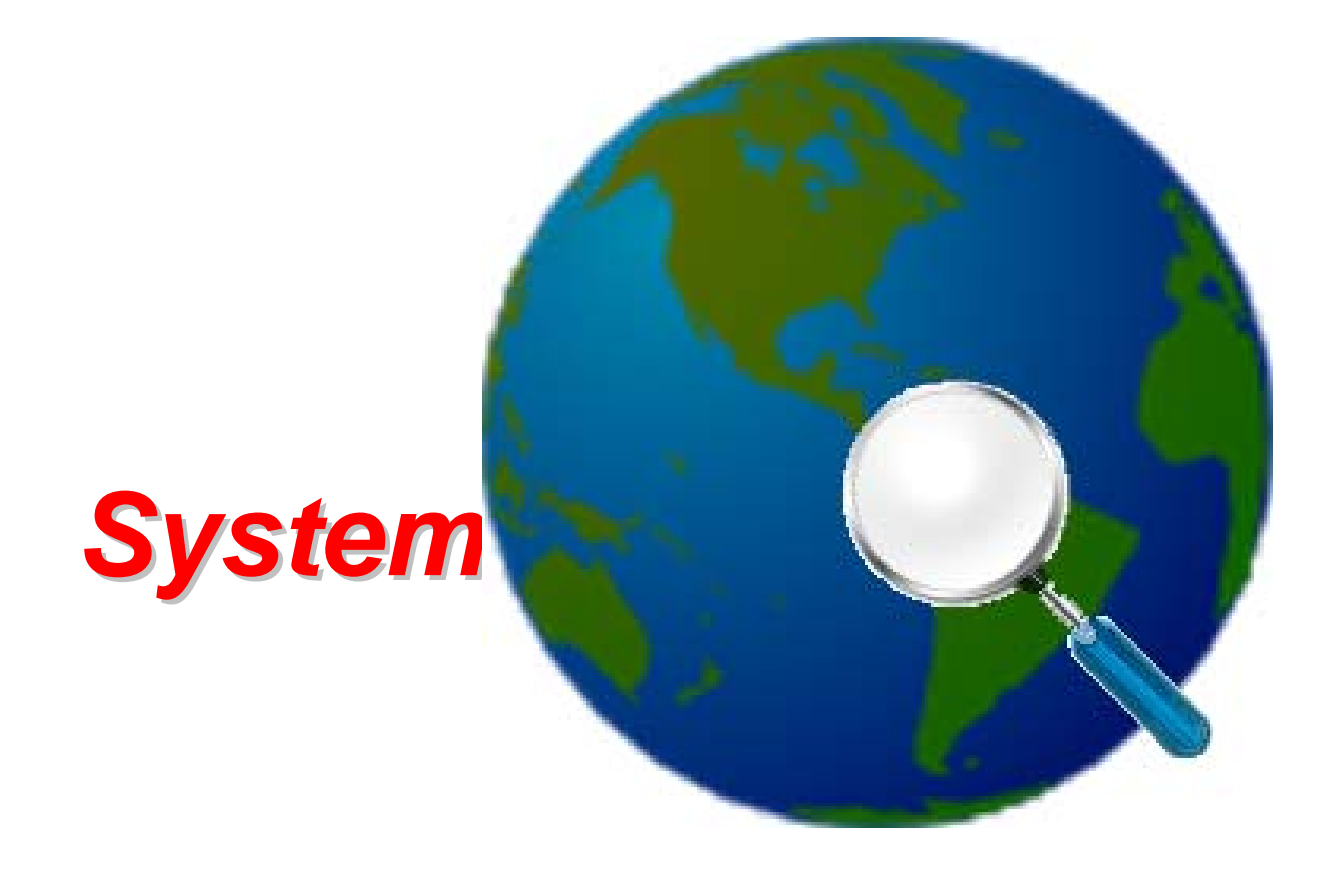

**Revision 1.1.5: October 26, 2008**

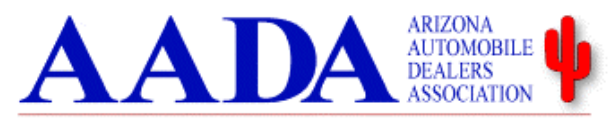

Representing Arizona's franchised new-car and -truck dealers

Copyright © 2008 by the Arizona Automobile Dealers Association. All rights reserved. Prepared for AADA / Electronic Services Division by Terry G. Stambaugh.

All product names and logos are the trademarks, or registered trademarks, of their respective companies and organizations.

This document may contain confidential and proprietary information of the Arizona Automobile Dealers Association. Use of this material by authorized third parties is permitted only for the purposes explicitly designated by contract to AADA. Disclosure to others is expressly prohibited.

**NO WARRANTIES OF ANY NATURE ARE EXTENDED BY THIS DOCUMENT. Any product or related information described herein is only furnished pursuant and subject to the terms and conditions of a duly executed purchase or lease agreement or to software license. The only warranties made by the author(s), if any, with respect to the products described in this document are set forth in such agreement. The author(s) cannot accept any financial or other responsibility that may be the result of use of the information in this document or software material, including direct, special, or consequential damages.** 

The information contained herein is subject to change without notice.

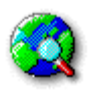

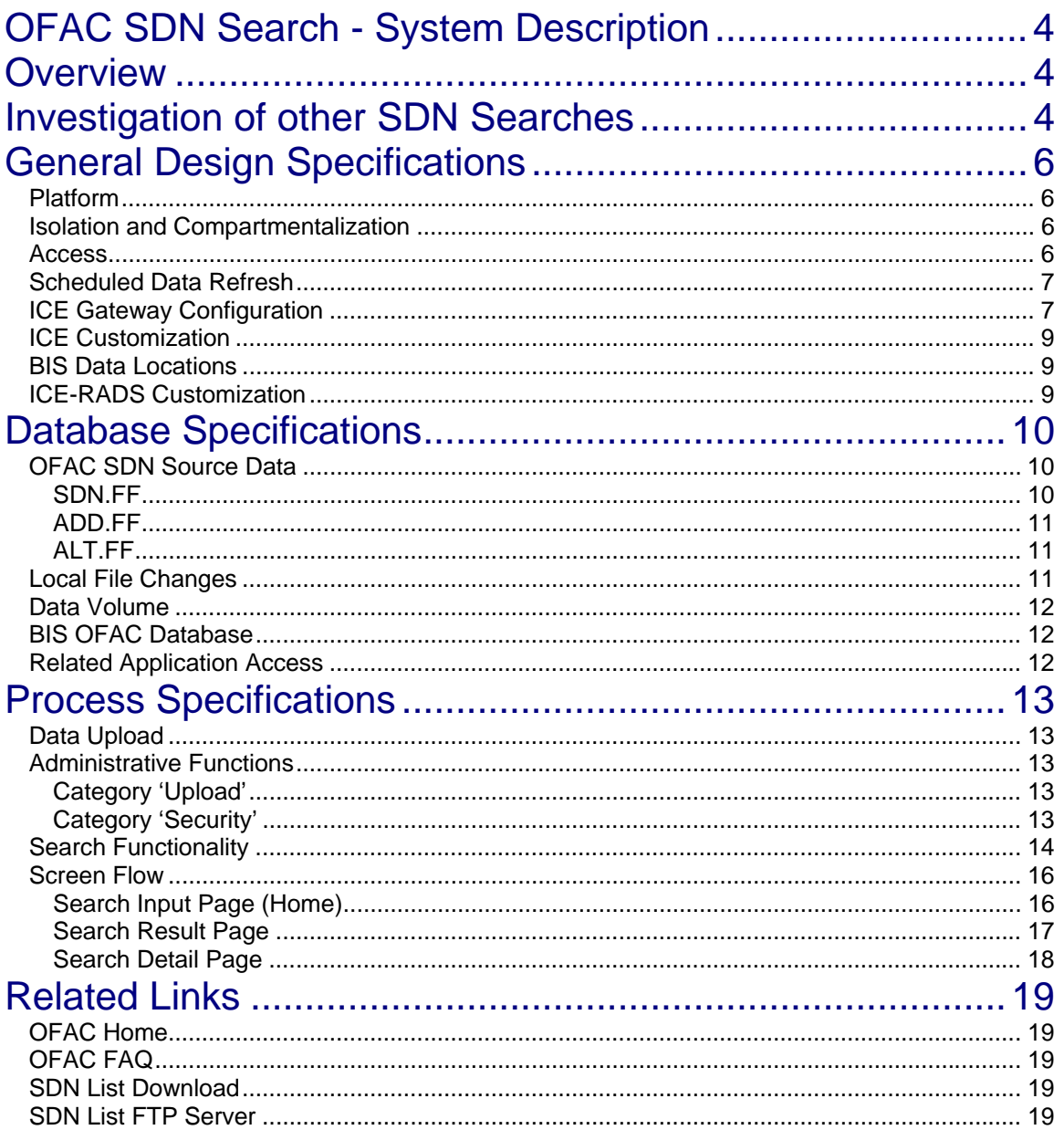

# <span id="page-3-0"></span>**OFAC SDN Search - System Description**

# <span id="page-3-1"></span>**Overview**

The U.S. Treasury's **Office of Financial Asset Control**  (**OFAC**) has implemented a new requirement that impacts automobile dealers around the country. Dealers are required to investigate a customer's background by checking the **Specially Designated Nationals (SDN) list** to see if transactions are banned for the customer.

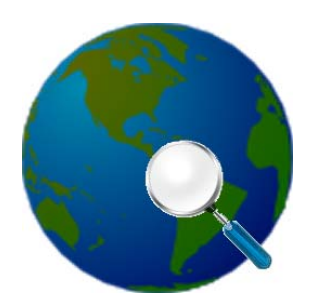

In 2008, IBM implemented an OFAC search program as part of their dealer suite for use by Arizona used vehicle dealers. While several free OFAC searches are available on the internet, it was decided in September of 2008 to provide an easy-to-use interface that is directly available to AADA's electronic services customers from the AADA web pages. This allows customers to do the lookup without visiting a foreign web site, and hopefully, by increasing convenience, will help retain current customers and recruit new customers from the used car field.

# <span id="page-3-2"></span>**Investigation of other SDN Searches**

As part of the analysis for the system, free OFAC search pages at the following URLs were tested and analyzed for their capabilities, usability, and shortcomings:

- **Free OFAC Name Search** <http://www.creditbureauconnection.com/login.htm>
- **Instant OFAC** [www.instantofac.com](http://www.instantofac.com/)
- **Ristken Software Services OFAC check**  <http://www.freeofaccheck.com/Home/tabid/155/ctl/Login/Default.aspx>

Some of the shortcomings of these sites include:

1. CreditBureauConnection.com and InstantOFAC.com do not show any Vessel information.

- 2. Ristken.com requires registration with personally identifiable information.
- 3. CreditBureauConnection.com requires an extra page and click to accept the terms.
- 4. Address and Remarks fields are always blank on Ristken.com's main data page and on the details screen.
- 5. Ristken.com displays an ID List which appears to be parsed from the 'Remarks' field. They also appear to be parsing 'aliases' from remarks which are not found in the alias file. The same is true with Date of Birth information. While the information may appear more usable when presented this way, manipulation and changes to the data increase site liability.
- 6. InstantOFAC appears to only search name and alias fields. It will not find data located solely in an address.
- 7. Fuzzy search example\* 'Palma del Rio' is in a name. All 3 sites bring up search results for 'Palma Riu'. Ristken still says 'Exact' match type, but 'riu' is not in any of the data.
- 8. Fuzzy search Percentage match (InstantOFAC) and type of match (Exact) returned are not accurate.

All of these factors were 'corrected' while designing the AADA OFAC web site.

\*While fuzzy search is not a defect in and of itself, the OFAC web site states that a name must be an exact match in order to be a hit, therefore the usefulness of fuzzy search is limited to cases where the auto dealer does not know the correct spelling of a name. While this should never be the case when buying a vehicle, similar functionality is provided using a simple Boolian 'OR' search where the dealer enters alternate spellings of a name. This resulted in a much less complex search, and lower cost and implementation time.

# <span id="page-5-0"></span>**General Design Specifications**

# <span id="page-5-1"></span>*Platform*

AADA's OFAC Search application was initially implemented in **Unisys BIS 10.1** using Ciber's **ICE-RADS 4.3.2** application development tool. The application shares the same physical server with the eTRP application, running Windows 2003 Server.

# <span id="page-5-2"></span>*Isolation and Compartmentalization*

The following measures were taken to effectively isolate the OFAC application from the eTRP application which runs in the same instance of BIS:

- 1. A New ICE Connection Pool (COOL-ICE-1), Configuration (APPS), and Gateway (APPS) were created for the OFAC application. All published URLS and links use this new Gateway.
- 2. The application runs under a new BIS department (40) and a new User-Id (ZMK2!JK9!KJ) rather than the sharing the existing eTRP ICE application logon and department.
- 3. A separate Database file (DBFILE17) was created for all OFAC Data and Tables.
- 4. A new virtual directory ('Apps Gateway') was created and registered with IIS for the application.

## <span id="page-5-3"></span>*Access*

The application is accessible from a link on the AADA Home Page [http://aada.com/,](http://aada.com/) from an icon on the toolbar of the eTRP application, and directly at the URL https://trp.aada.com/apps/default.asp?category=ofac.

The application is open to all web users without a logon.

# <span id="page-6-0"></span>*Scheduled Data Refresh*

The SDN list is currently refreshed from the OFAC FTP server every two hours. This relatively frequent update interval was chosen because OFAC has no schedule for updates. Updates can occur at any time of the day or night, and at any frequency.

# <span id="page-6-1"></span>*ICE Gateway Configuration*

Since the OFAC application security requirements are different than eTRP (it does not require a logon, and needs a different timeout value), a new ICE connection pool, configuration, and Gateway were configured using a different BIS department and logon. The following images document the configuration.

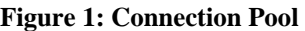

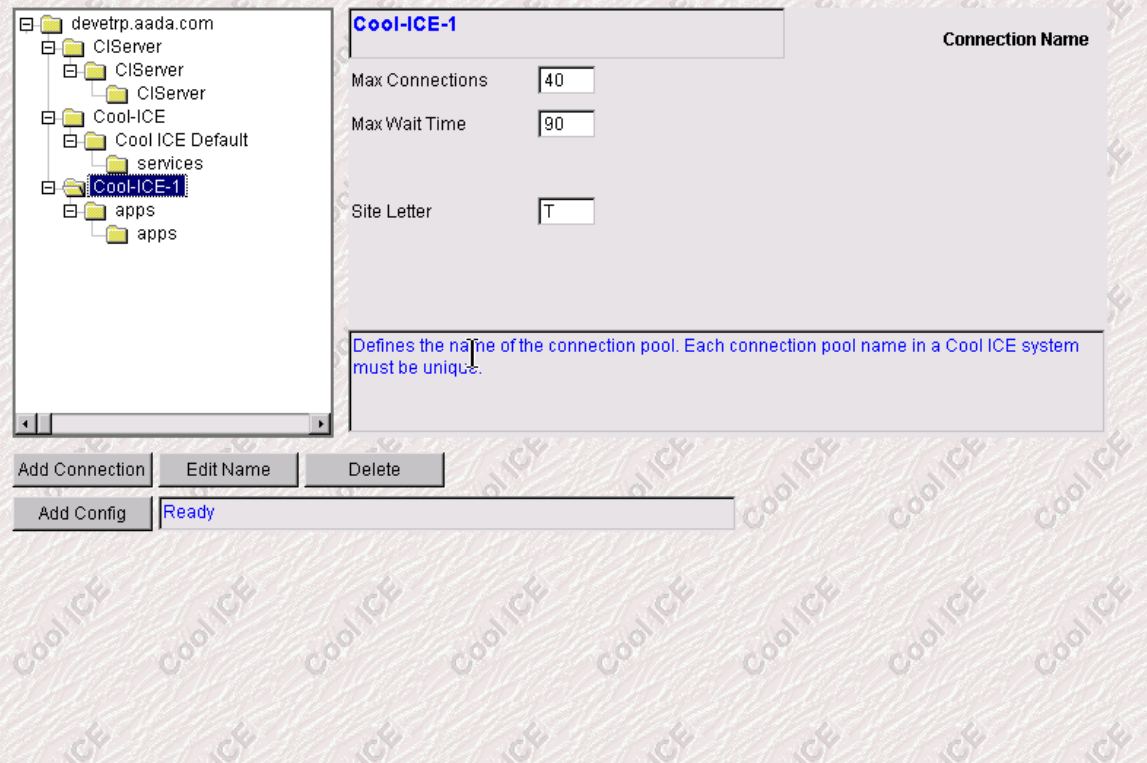

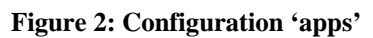

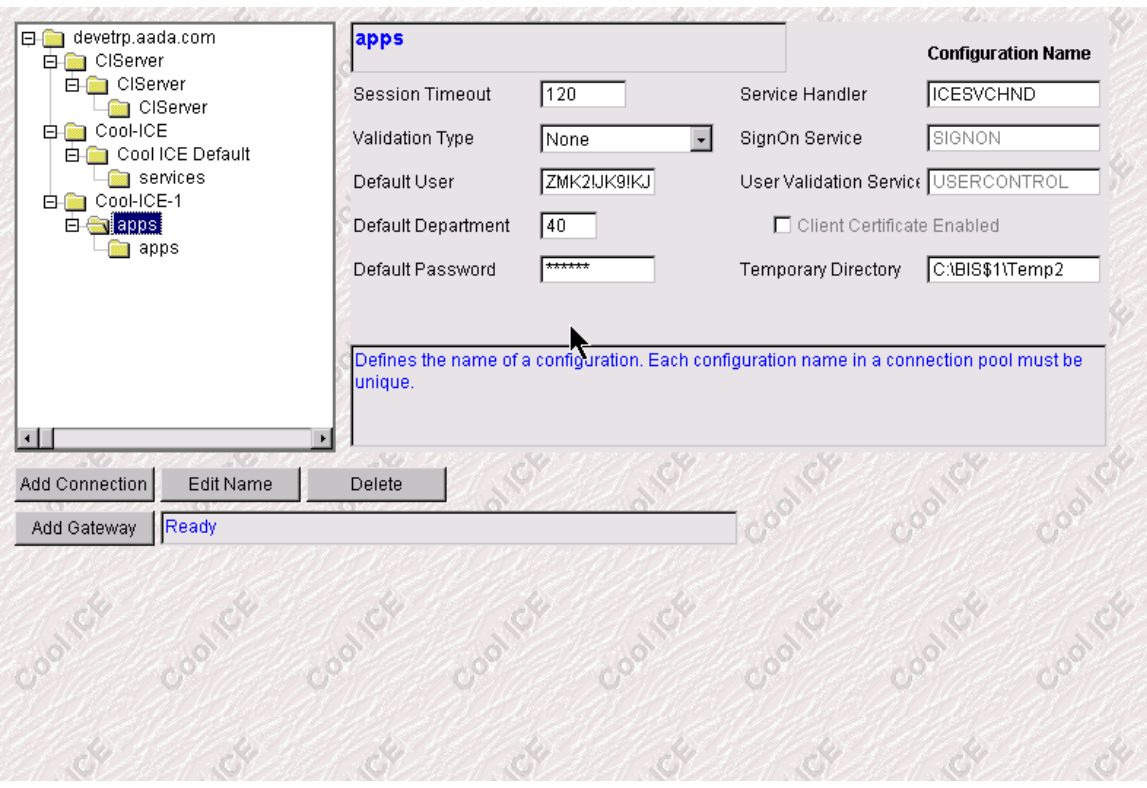

#### **Figure 3: Gateway 'apps'**

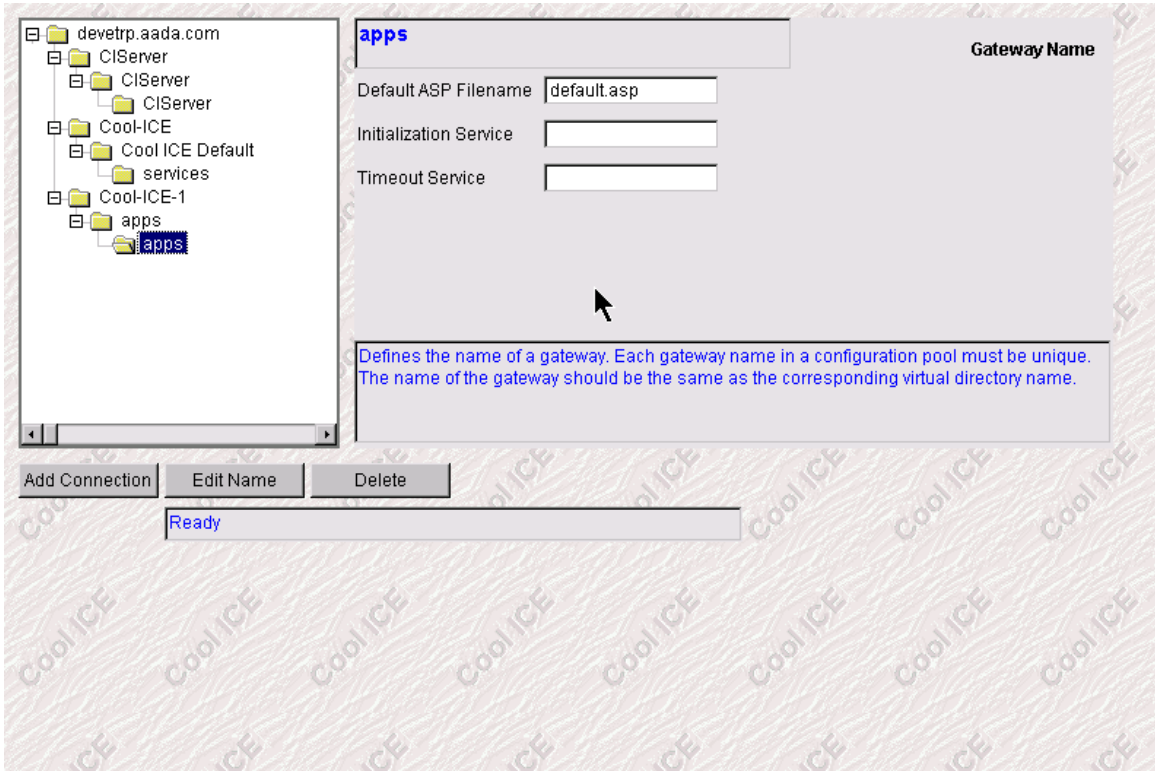

# <span id="page-8-0"></span>*ICE Customization*

The following ICE services were customized and are shared with eTRP. They should not be modified without investigating the impact to other applications:

2b3950 – customized service handler message

92e3950 – customized error message

# <span id="page-8-1"></span>*BIS Data Locations*

The Database for the OFAC application is located in BIS Cabinet 20, Drawer G.

The RADS application cabinet is 38.

# <span id="page-8-2"></span>*ICE-RADS Customization*

- Web application service access: SDNDIALOG set for Direct access
- Custom Styles in Table Style
- MainMenu: (2H): Line 51 force load of RADSSCN variable to SDNDIALOG module so that main menu is always bypassed: @IF <RADSSCN> eq '' LDV,p <RADSSCN>h12='SDNDIALOG',<RADSFUN>h1,<RADSSVC>h1,<RADSFRM>h1 .
- User\_Logoff (305H): Changed 'session expired' message
- Display\_Toolbar (313H): Removed default icons 'Options' 'Admin",
- Display\_HelpTopic (320H): Removedc 'General' and 'About' buttons
- ScnFrm\_Display (384H): Expanded txt fields (RDL columns and variables) from 64 chars to 80 chars.

# <span id="page-9-0"></span>**Database Specifications**

# <span id="page-9-1"></span> *OFAC SDN Source Data*

OFAC offers several data formats including CSV and Fixed Field. The fixed field length file was selected to be most compatible with the BIS Database.

OFAC splits the data into 3 separate files: SDN.FF (Main Data including names), ALT.FF(alternate names, a.k.a. alias data), and ADR.FF (Address Data).

The formats of the 3 source files are documented in the following sections. The tables are taken from the source document found at [http://www.ustreas.gov/offices/enforcement/ofac/sdn/dat\\_spec.txt](http://www.ustreas.gov/offices/enforcement/ofac/sdn/dat_spec.txt) .

For all files, the record separator is a carriage return, and the literal string "-0-" indicates a null value. (This is changed to three spaces during the reformatting on upload.)

<span id="page-9-2"></span>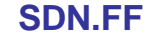

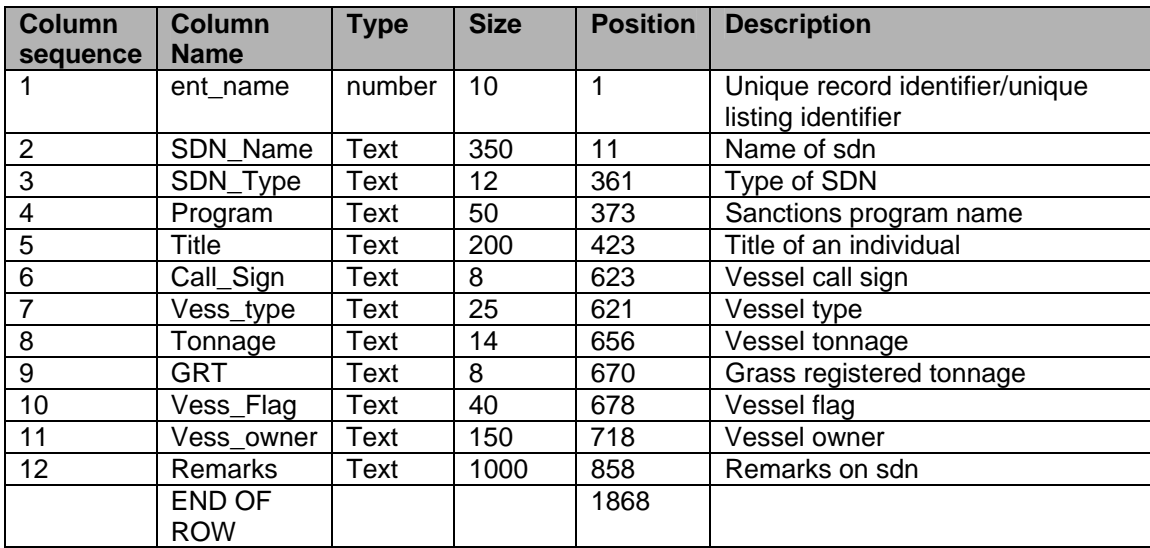

#### <span id="page-10-0"></span>**ADD.FF**

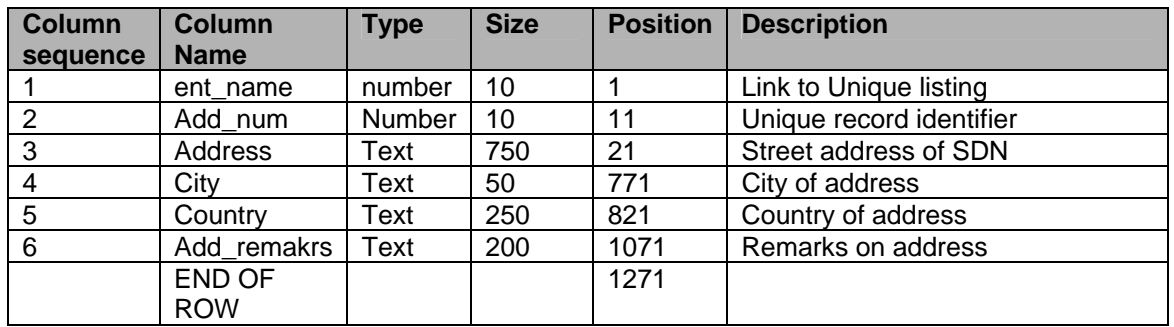

#### <span id="page-10-1"></span>**ALT.FF**

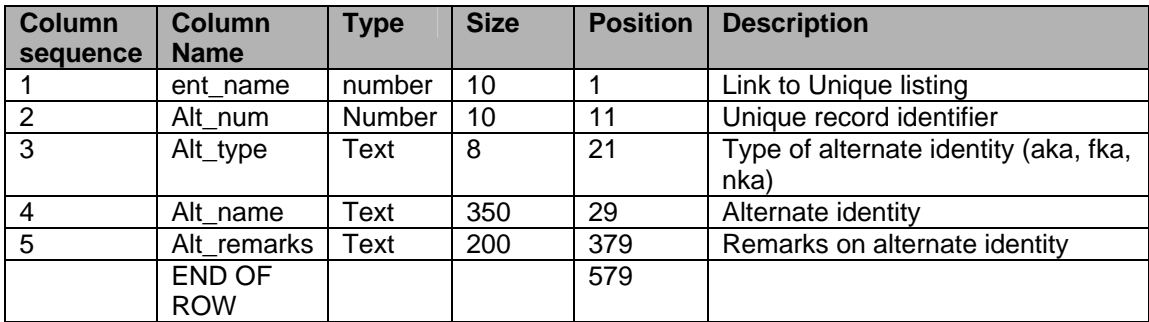

## <span id="page-10-2"></span>*Local File Changes*

The following modifications are made when the data is retrieved into BIS:

- 1. The Address field is downsized to 500 characters from 750 characters. (The largest address actually present in the data during testing was 115 characters.)
- 2. Remark fields for sdn.ff and alt.ff are placed on asterisk (\*) trailer lines following tab line data, except for alt.ff where they are on the tab line.
- 3. The literal '-0-' which indicates a null value is replaced with three spaces in BIS during the upload.

## <span id="page-11-0"></span>*Data Volume*

The following lists the files and their volume at the time of implementation. Daily volume can vary slightly. The 'wrapped' number of lines is applicable when the file is retrieved (@RET) into BIS.

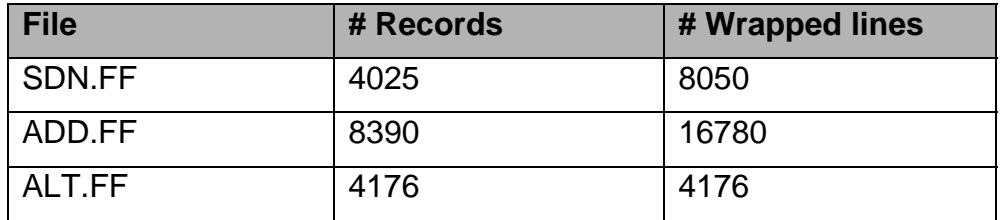

#### <span id="page-11-1"></span>*BIS OFAC Database*

A new BIS database file (DBFile17) was created to contain the OFAC data and tables. The following table describes the registered databases and tables accessed by the OFAC application:

**Table 1: Table\_Database (OFAC)** 

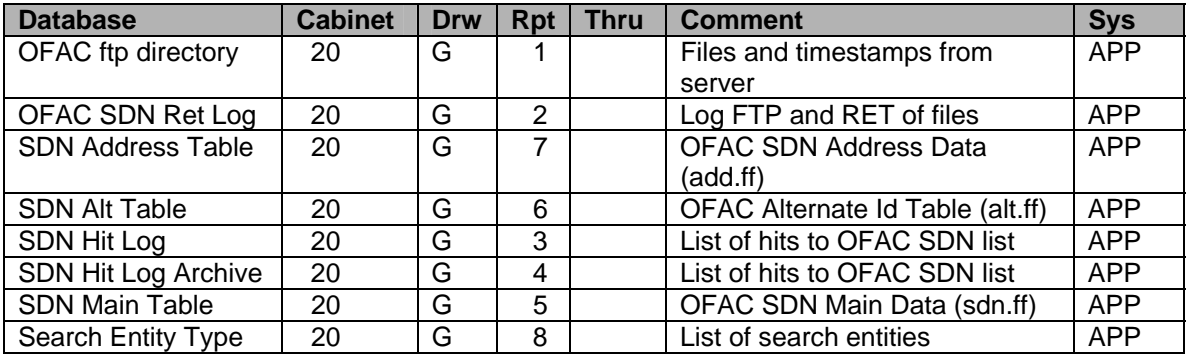

## <span id="page-11-2"></span>*Related Application Access*

The SDN logs and tables are also accessed by the application TRP-AADA for administrative purposes, and are listed in Table\_Database for that application.

# <span id="page-12-0"></span>**Process Specifications**

#### <span id="page-12-1"></span>*Data Upload*

The upload and reformatting of SDN List data is done in the Module Data GetOFACSDN (176G34). This module is scheduled to run at 2 hour intervals under the User-Id MAPCOORD as the standalone run GetOFACSDN, and is part of the TRP-AADA application to facilitate manual uploads when necessary. Each upload attempt is logged in the 'OFAC SDN Ret Log'.

All of the OFAC upload functionality is accessible through the TRP-AADA category 'Upload', including manual upload, viewing the upload log, and viewing the remote ftp directory at the time of the last upload as described in the next section.

#### <span id="page-12-2"></span>*Administrative Functions*

The following Administrative functions are available under the TRP-AADA menu system:

## <span id="page-12-3"></span>**Category 'Upload'**

- **OFAC SDN List Upload Log** (OFACUPLDLOG 340I34): Displays log of ftp and retrieve attempts
- **OFAC Server Directory** (OFACSERVER 343I34): Displays directory listing of OFAC server at time of last upload attempt
- **Upload OFAC SDN Files** (UPLOADOFAC 341I34): Initiate real-time upload of SDN List

#### <span id="page-12-4"></span>**Category 'Security'**

• **OFAC SDN Hit Log** (OFACHITLOG – 342I34):

Displays list of user matches against SDN List

• **OFAC Hit Log Archive** (OFACHITARCH – 344I34): Displays archived user matches.

# <span id="page-13-0"></span>*Search Functionality*

The search logic for the SDN search is located in the module Data\_SearchSDN (101G32). Input parameters for the module are listed in the following table:

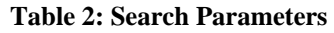

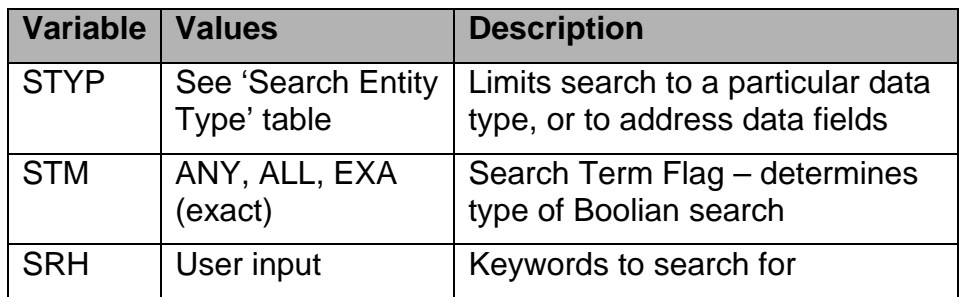

The following flow chart outlines the general search logic for the various parameters.

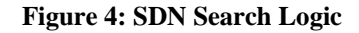

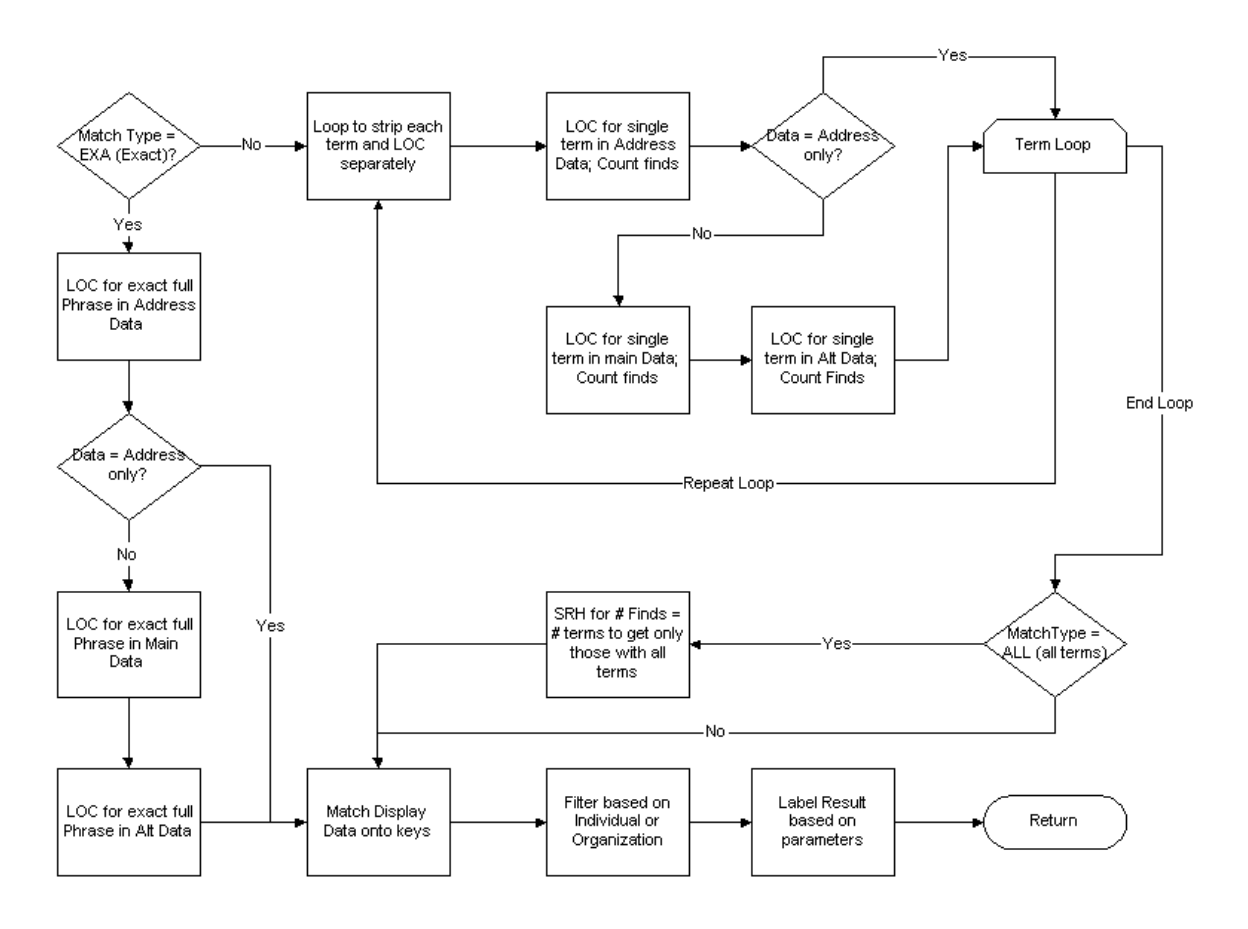

## <span id="page-15-0"></span>*Screen Flow*

The following sections document the screen flow for an SDN search, and describe any special validation, modifications, and usage.

# <span id="page-15-1"></span>**Search Input Page (Home)**

**Figure 5: OFAC Search Input (Home Page)** 

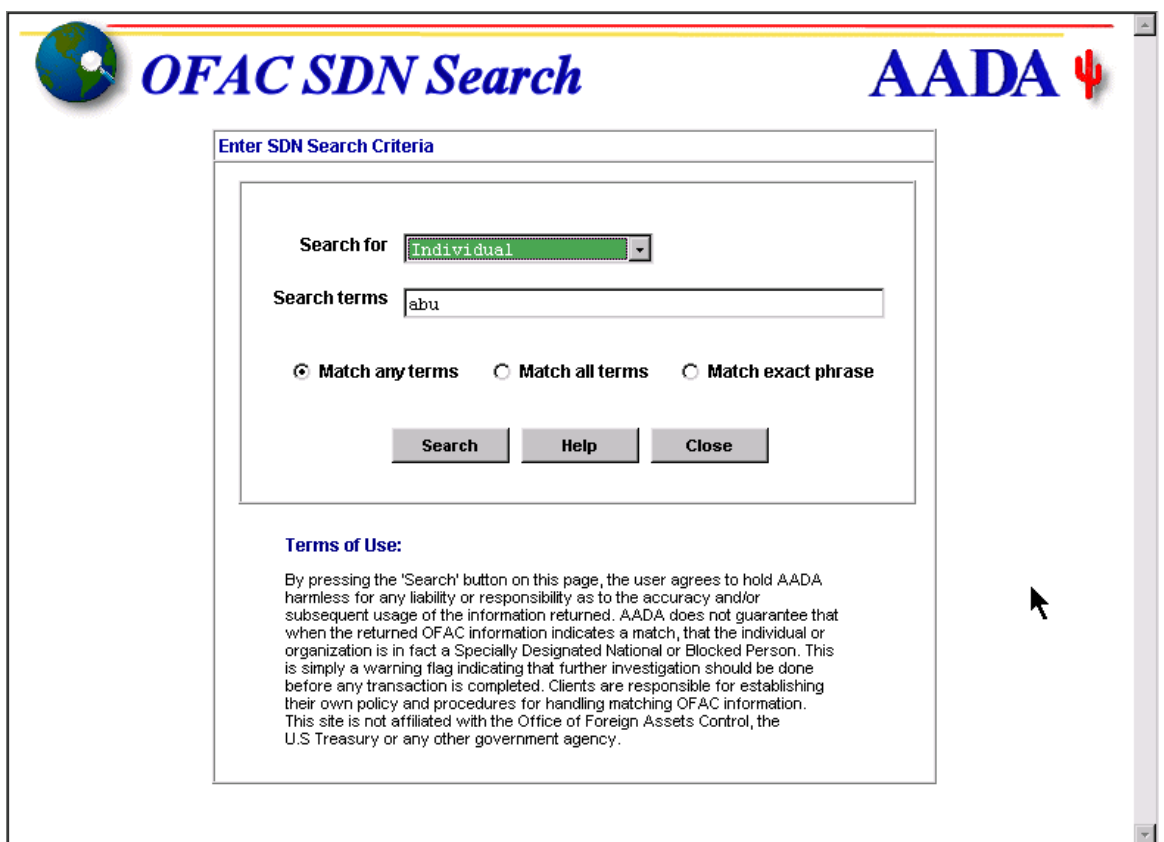

This screen serves as the home page for the application. All external links lead to this page, and the RADS main menu redirects to this page. This screen modules serves as a dialog, as it was undesirable for the application to open with a pop-up dialog (RADS Standard).

Values for the drop down list are taken from the table 'Search Entity Type'. Internal JavaScript validates that the keyword field 'Search Terms' is not blank.

The 'Close' button closes the browser window.

# <span id="page-16-0"></span>**Search Result Page**

**Figure 6: Search Result Page** 

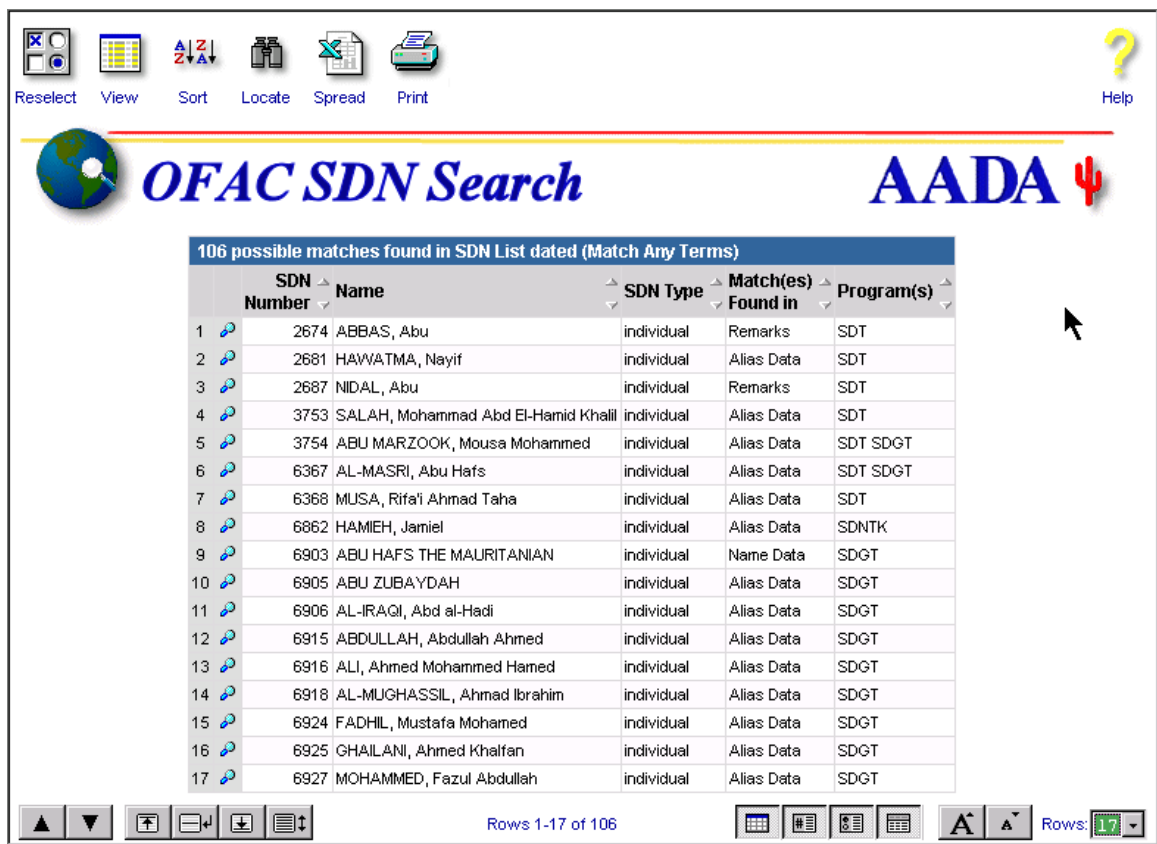

This page is a standard ICE-RADS Scrolling list module. The one nonstandard feature is that the 'Reselect' icon does not call a dialog module; rather it returns to the previous screen.

#### <span id="page-17-0"></span>**Search Detail Page**

#### **Figure 7: Search Details Page**

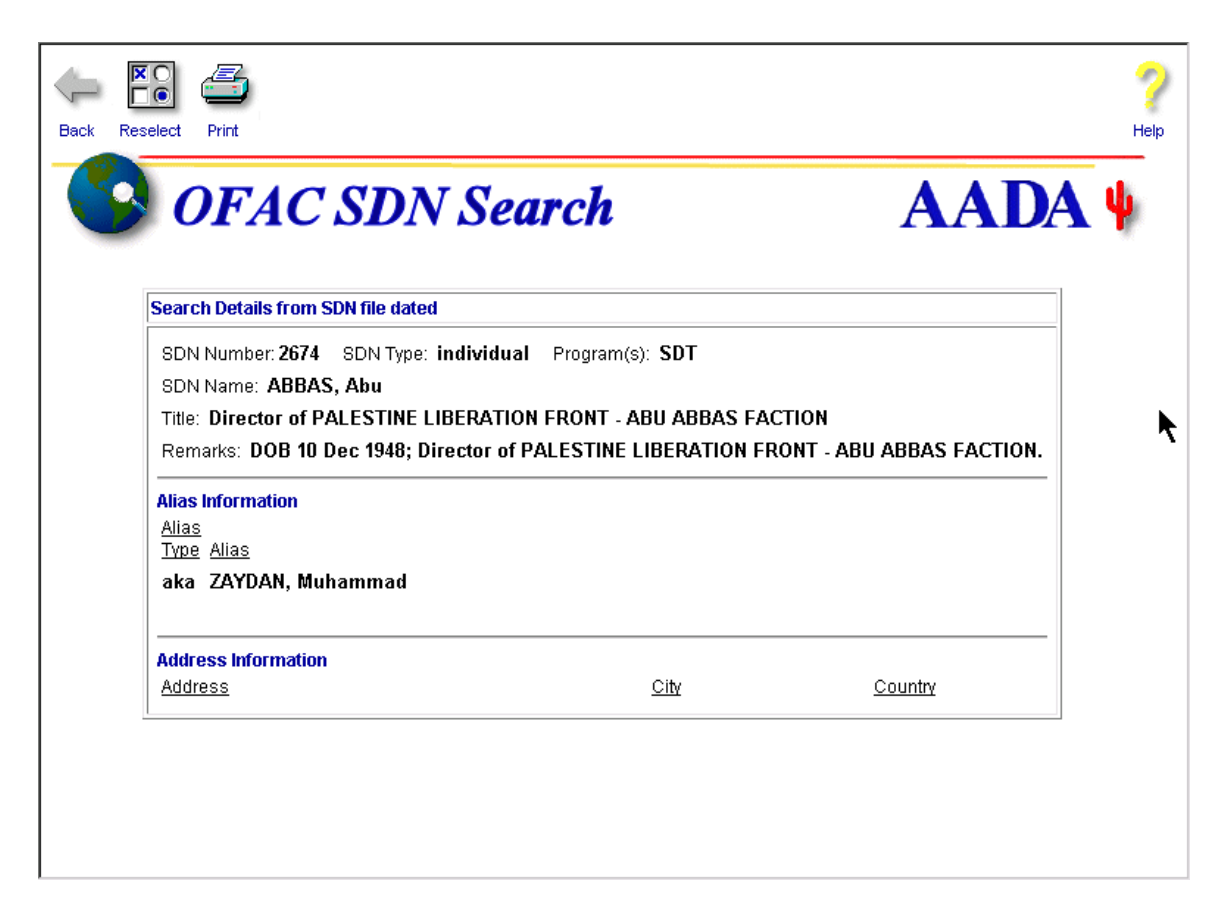

This screen is the drill-down detail screen for the previous module. It was designed as a custom screen module in order to provide flexibility for the varying widths of the data, and for unknown lengths of the Alias and Address lists.

# <span id="page-18-0"></span>**Related Links**

# <span id="page-18-1"></span>*OFAC Home*

The place to start for information about the SDN List. <http://www.ustreas.gov/offices/enforcement/ofac/>

# <span id="page-18-2"></span>*OFAC FAQ*

Frequently Asked Questions about files and use. <http://www.ustreas.gov/offices/enforcement/ofac/faq/index.shtml>

# <span id="page-18-3"></span>*SDN List Download*

Manual download of all delimted files. <http://www.ustreas.gov/offices/enforcement/ofac/sdn/delimit/index.shtml>

# <span id="page-18-4"></span>*SDN List FTP Server*

Programmed download of all delimited files including file descriptions. [ftp://ofacftp.treas.gov/fac\\_delim/](ftp://ofacftp.treas.gov/fac_delim/)